**Marás, plotterelés, gravírozás, fúrás, csiszolás, vágás, adagolás és e mellett még sokkal több a …** 

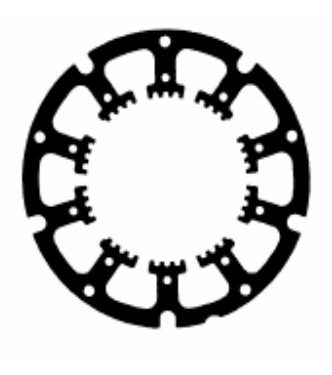

*PC-NC-vel* 

**..a szoftverrel, amely hagyományos PC-jét egy univerzális léptető motor NC egységgé változtatja!** 

**3.10 verzió és 3.20 verzió (választható tangencialis irányú tengellyel)** 

**2003. július** 

© Copyright Burkhard Lewetz, 1989-2003

A lemez és a kézikönyv jogszerű megvásárlása egy személy részére engedélyezi a **PC-NC** kezelőprogram használatát. A lemez vagy a kézikönyv másolása vagy az egyes fájlok bármelyikének vagy a kézikönyv részeinek megváltoztatása tilos. A szerzők fenntartják valamennyi, a programhoz, a kézikönyvhöz fűződő jogot , különös tekintettel a copyright-ra.

A kezelőprogramot rendkívül alaposan teszteltük, ennek ellenére nem tudunk garanciát adni a tökéletes hibamentes működésre, így a program használata által okozott károkért sem tudunk felelősséget vállalni. Egy program minden erőfeszítés ellenére soha nem lesz hibamentes, ezért nagyon hálásan fogadjuk a felhasználói tapasztalatokat visszajelzéseket .

#### **Burkhard Lewetz Hardware-Software**

Postfach 1221 D-88071 Meckenbeuren Germany Tel. (+49) 07542-21886 FAX (+49) 07542-3889 eMail info@lewetz.de Homepage http://www.lewetz.de July 2003

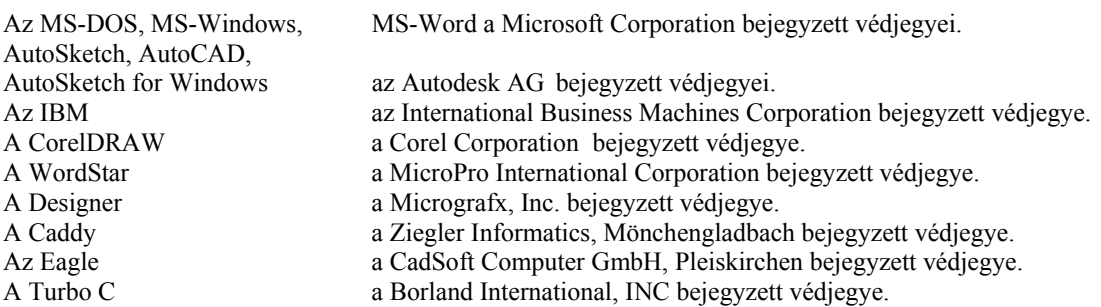

Más, néven említett termékek az adott vállalatok (bejegyzett) védjegyei.

# **Tartalomjegyzék**

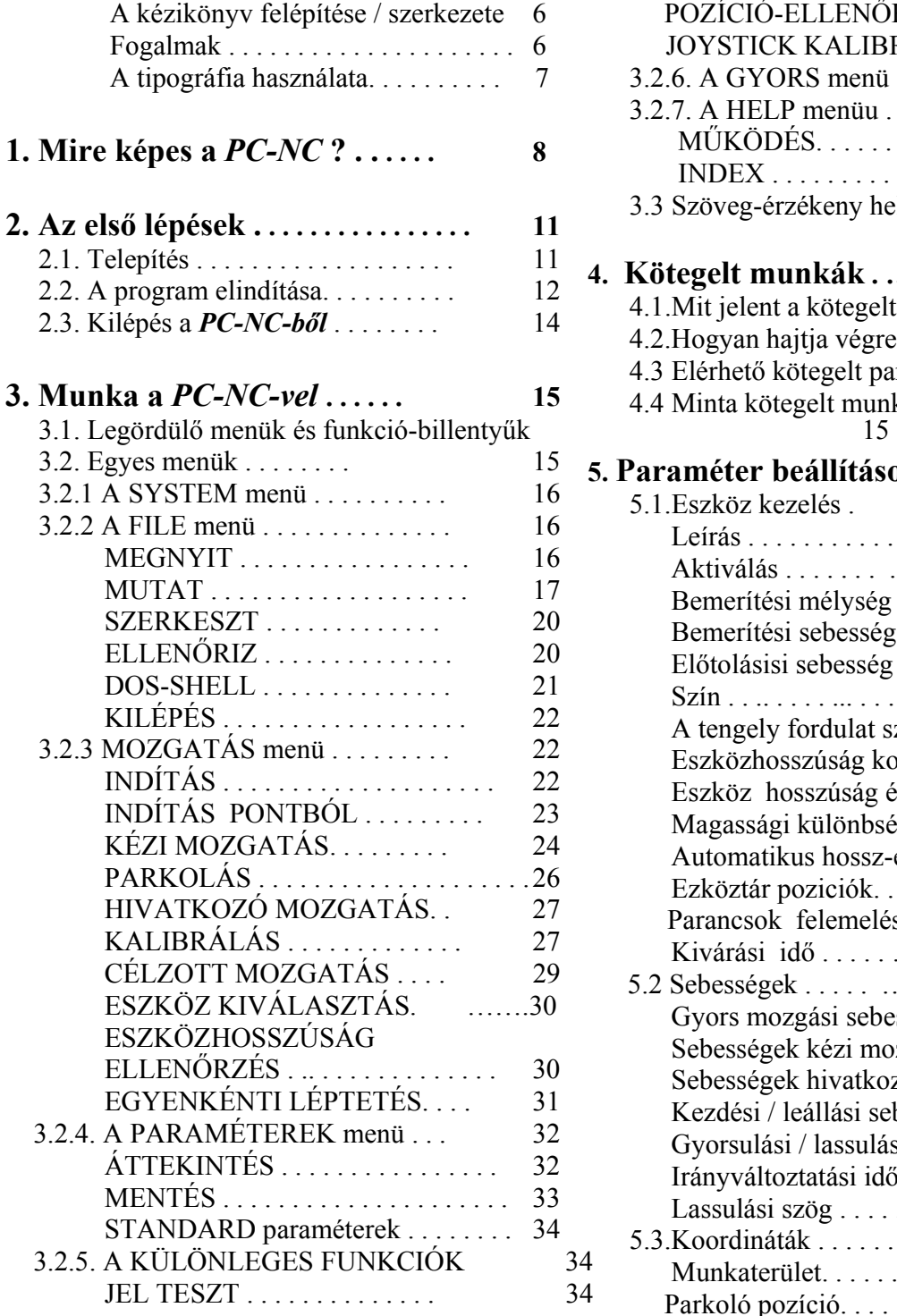

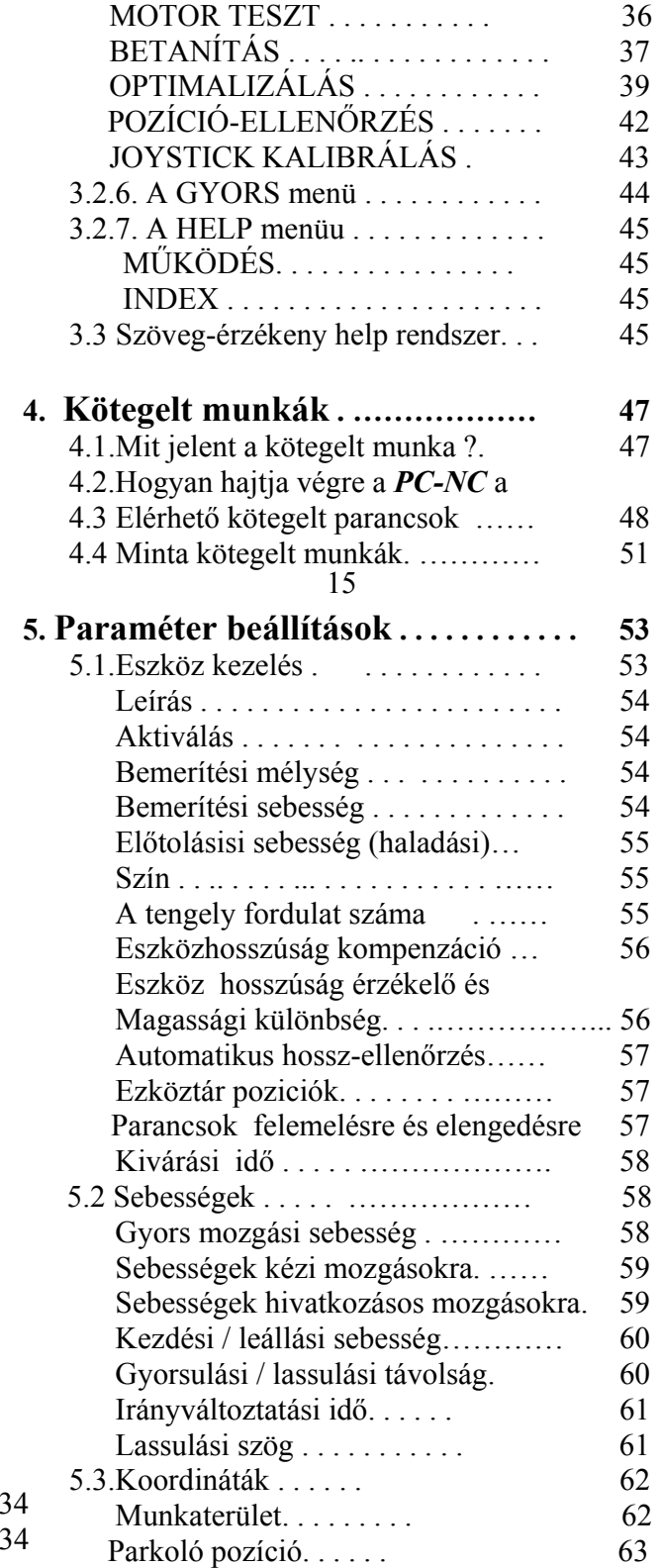

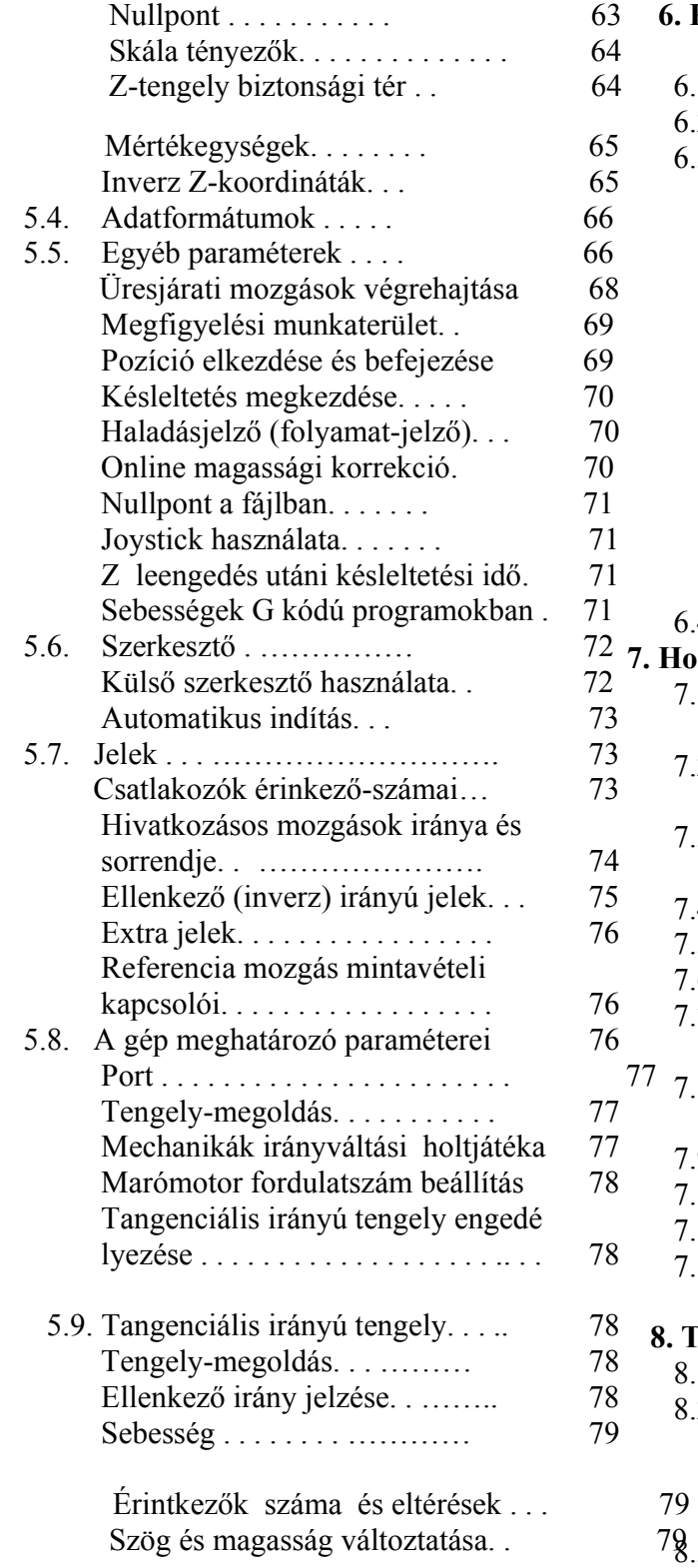

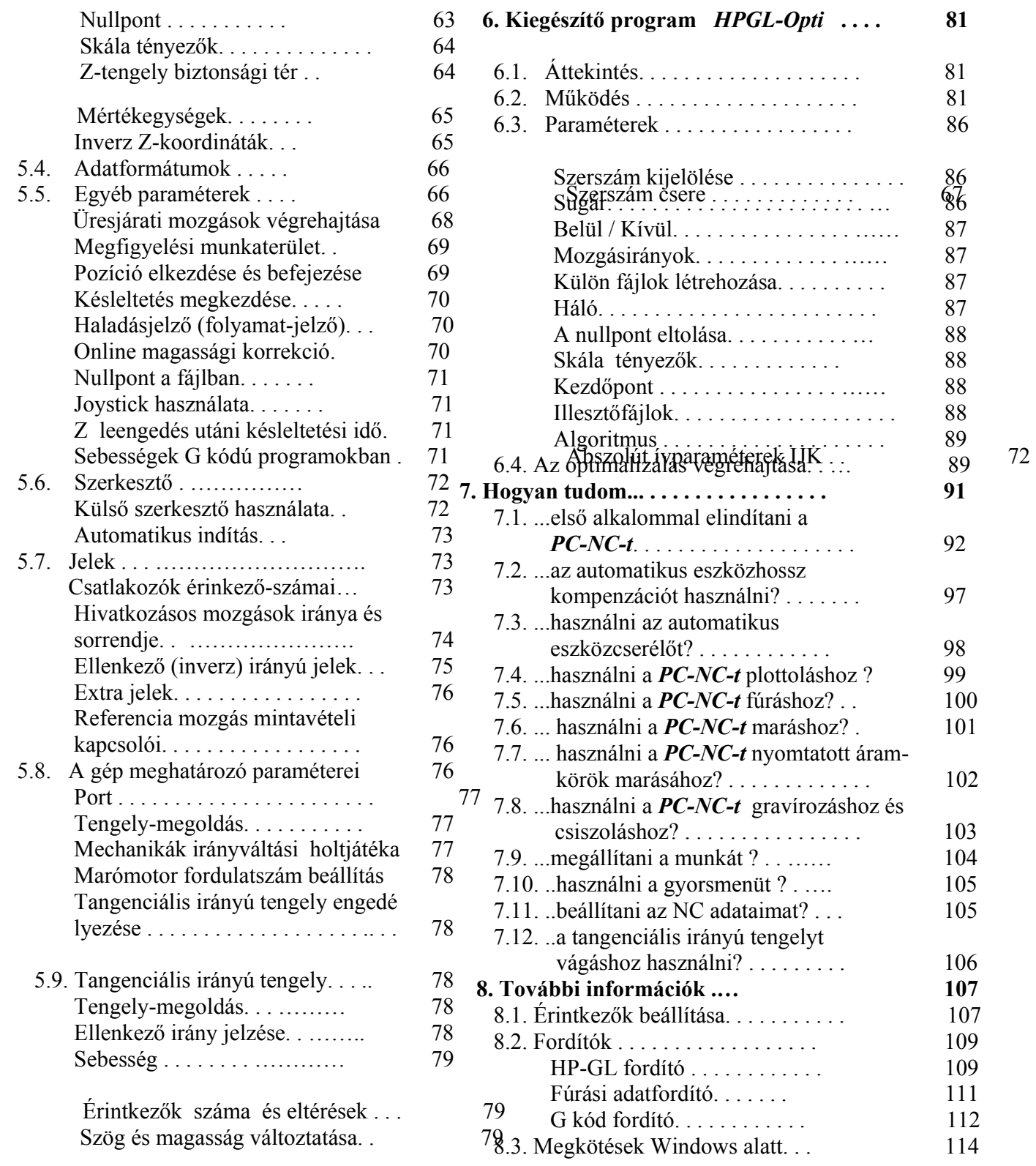

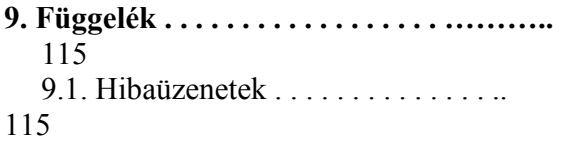

## **A kézikönyv szerkezete...**

Ez a kézikönyv ellátja Önt mindazokkal az ismeretekkel, amelyek szükségesek a PC-NC használatához. Fejezetekre tagolódik, amelyek tartalmát az alább összegezzük:

- **1. fejezet:** rövid magyarázat a *PC-NC-ről*, a használatában rejlő lehetősé- gekről és a hardware igényekről.
- **2. fejezet:** a program telepítésének leírása , az első lépések
- **3. fejezet:** részletesebb leírások a program használatáról, a PC-NC egyes funkcióiról.
- **4. fejezet:** kötegelt munkák, egyes parancsok magyarázata és használata
- **5. fejezet:** valamennyi paraméter és beállítási lehetőség magyarázata.
- **6. fejezet: A** *HPGL-Opti* kiegészítő program magyarázata.
- **7. fejezet:** A gép és a különféle standard alkalmazások (mint fúrás, plotterelés és marás) első beindításának lépésenkénti műveletei.
- **8. fejezet:** Technikai információk az illesztő konfigurációkról, a motor működéséről és az NC adatfordítókról.
- **Függelék:** hibaüzenetek

#### **Fogalmak**

Néhány ebben a kézikönyvben használt kifejezés némi magyarázatot igényel:

#### **Munkafájl**

 NC adatot tartalmazó fájl, amelyet a PC-NC éppen olvas és végrehajt. Az alkalmazástól függően a fájl tartalmazhat marási, plotterelési, fúrási

adatot, adatot kötegelt munkákhoz vagy más típusú adatot.

#### **Munkafolyamatok**

 Egy munkafájl olvasása és végrehajtása, és ebből eredően a gép működtetése

#### **Parancs**

Egy külön utasítás a munkafájlban, amely eredményeként valami történik a gépben vagy a PC-NC-ben.

#### **Szerszámok - eszközök**

az ajánlott **bit** illetve **fej** elnevezés helyett a magyar nyelvben egyértelmű **szerszám** illetve **eszköz** kifejezést használjuk

 A gépről szóló leírások és az egyes tengelyek mozgásirányának leírásai a következő síkágyas gép mechanikus rajzaira vonatkozóan készültek:

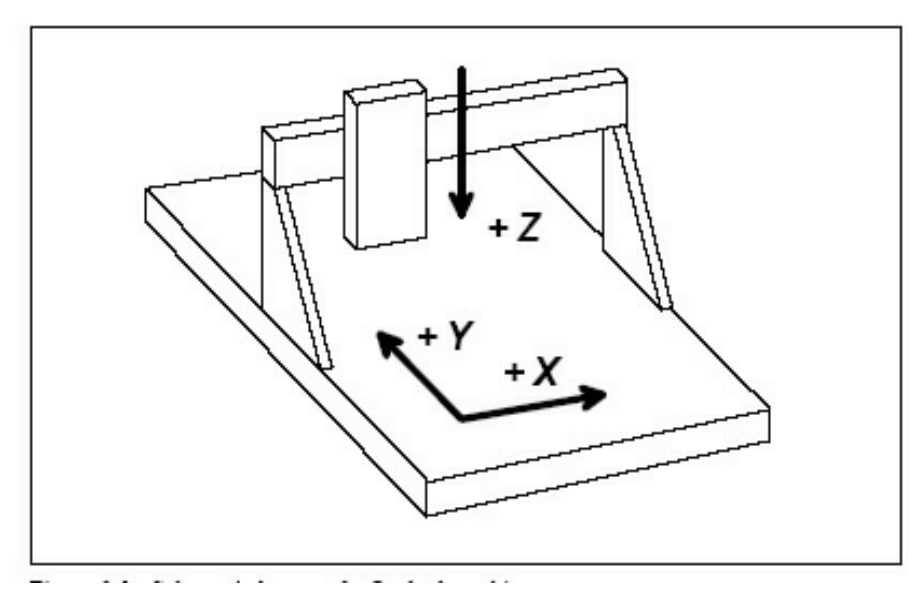

0-1. ábra A síkágyas berendezés sematikus ábrája

# **A tipográfia használata**

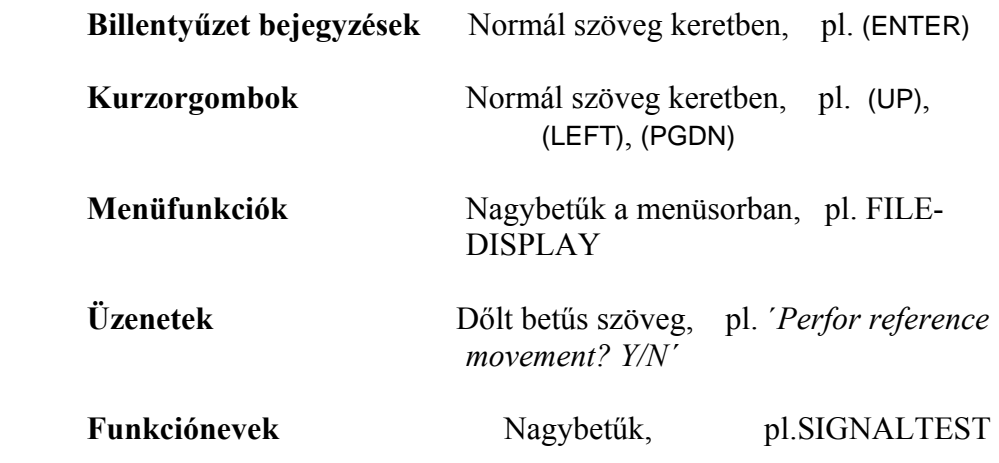

# **1. Mire képes a** *PC-NC* **?**

.

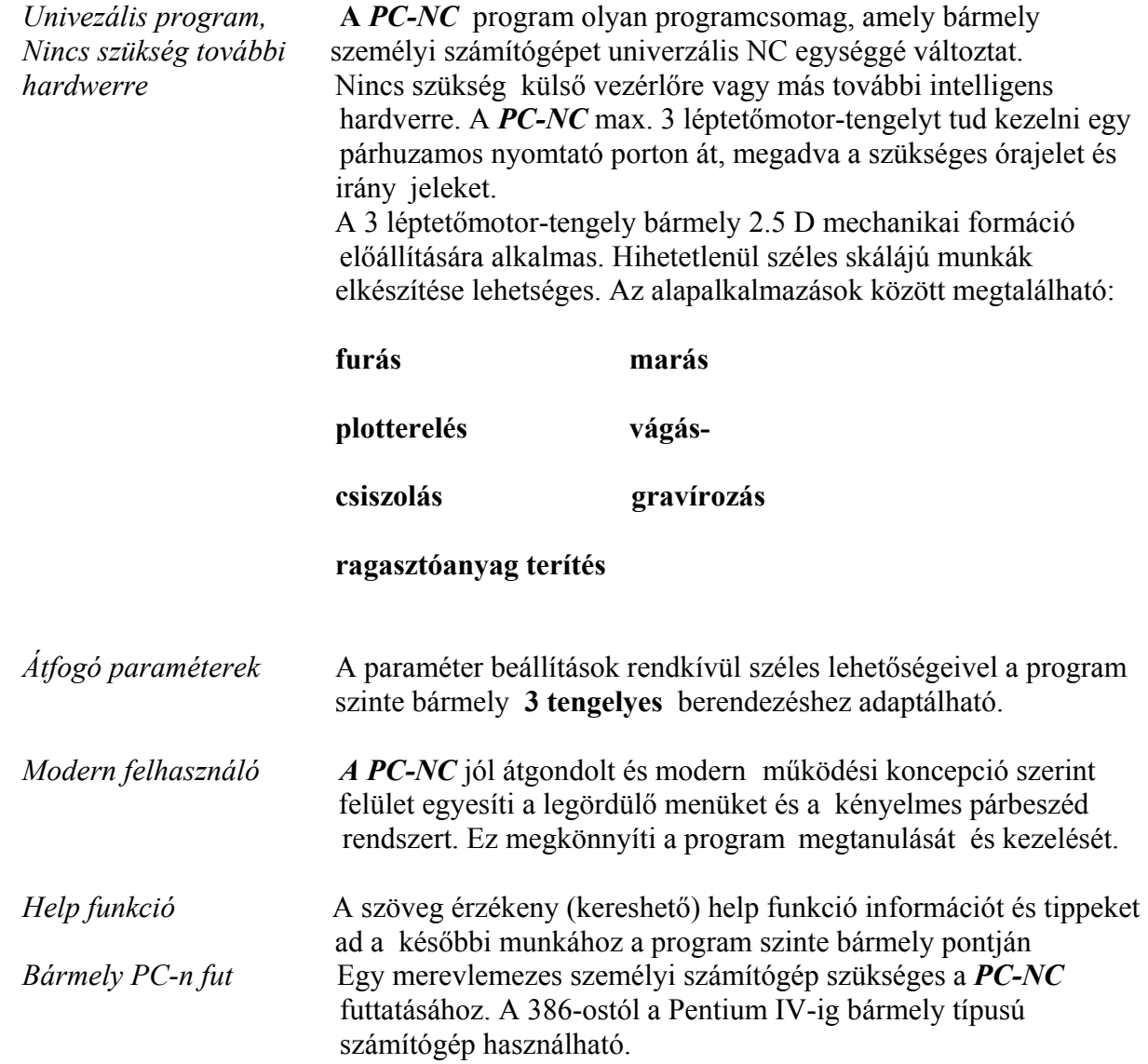

# **Mire képes a** *PC-NC***?**

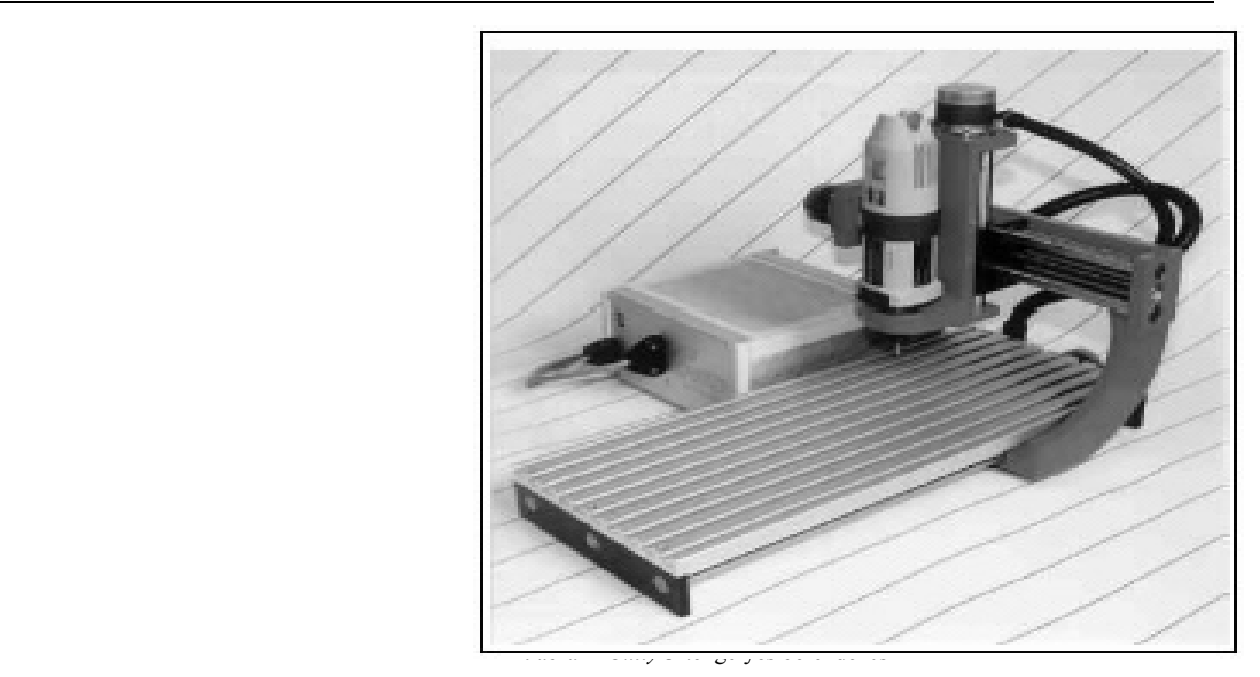

#### *Különleges tulajdonságok* **Íme néhány a** *PC-NC különleges tulajdonságaiból***:**

- 32 bites aritmetika, ezáltal szinte korlátlan alkalmazhatóság
- Léptetési frekvencia 20 kHz (egy 486/33MHz számítógépen mérve)
- A kézi mozgásokat kurzorbillentyűkkel irányíthatjuk, pontosan a lépésnek megfelelően
- Grafikus kijelzés méret skálával minden standard grafikus kártyán
- Folyamatkijelzés a működtetés során grafikus formában vagy szöveges üzenetként.
- Grafikus módban az adatok változtatása és mérése során a kurzorok használata, automatikusan adaptálva a megadott mérethez
- 386-ostól Pentium IV-esig minden gépen fut.
- Sebességek, rámpahossz és rámpaprofil az igényeknek megfelelően beállíthatók
- Végállás kapcsolók lekérdezése
- Felismeri a HP-GL-t, G kódot és különféle fúrási formátumokat
- Kiterjedt szerszám kezelési funkciók

# **Mire képes a** *PC-NC***?**

- A *HPGL-Opti* kiegészítő program az adatválogatáshoz és a sugárkompenzáció kiszámolásához.
- Próbafunkció az optimális beállítások meghatározásához.
- Szöveg érzékeny (kereshető) help funkció és help index
- Modern felhasználó felület legördülő menükkel és ablakokkal
- A munkadarab megbízható leszorításához kalibráló funkciók a 4 kalibrációs pontból induló alternáló megközelítő mozgás használatával
- A szoftver segítségével mindegyik tengely iránya megfordítható.
- Betanító funkció az NC adatok kézi létrehozásához.
- A sebesség beállítható 0.01 és 100 mm/sec határok között.
- NC adatok optimizálása, szerszámokhoz történő válogatása és az üres járási mozgások minimalizálása.
- A DOS kötegelt állományaihoz hasonlóan a kötegelt munkák meghatározása, kiterjedt munkaegységek létrehozását téve ezzel lehetővé.
- Grafikus marás és fúrás szimuláció.
- A munka végrehajtása az NC fájlon belül bármely pontnál elkezdhető, megkönnyítve így a munka újrakezdését megszakítás után.
- Erős beépített programszerkesztő.
- Online Z-tengely magasság korrekció a végrehajtás során.
- Gyorsmenü a tömegtermelés során a megbízható működés érdekében.
- Külső parancsjel a folyamat indításához.
- Automatikus szerszámhossz mérés és kompenzáció
- Egy automatikus szerszámváltó (ATC) vezérlése.
- Marómotor tengelysebesség vezérlő kimenet.
- A 4. tengely és a tangenciális irányú kés használatával fóliavágás.
- Angolul, németül, olaszul elérhető (később bővülni fog)

# 2. Az első lépések

### *2.1. Telepítés*

*Felhasználóbarát telepítés* Bár a PC-NC lemezről indítható, azt ajánljuk, hogy telepítse fel merevlemezére a programot. A lemez tartalmaz egy telepítőprogramot, amely automatikusan elvégez minden szükséges munkát.

# Demo

# *NC*-vel

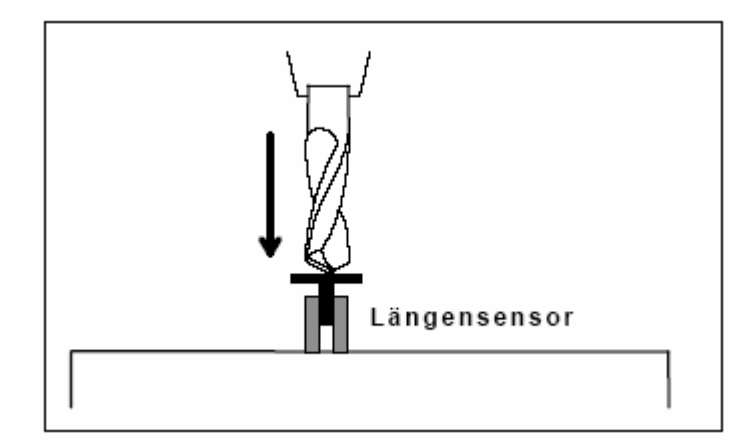

3-13. ábra. Szerszámhossz érzékelő

Ennek a funkciónak a részletes leírása megtalálható a 7. fejezetben.

*A referenciafej hossza* A *-Szerszámhossz ellenőrzés-* funkció a referencia szerszám hosszát méri. Ez a munka kezdeténél elsőkén használt szerszám. A **Z** tengely nullpontját ugyancsak meg kell határozni. A munka során az eszközcserét követően a *PC-NC* automatikusan ellenőrzi az új szerszám hosszát és kompenzálja az első szerszámhoz képest a hosszkülönbségből adódó eltérést. A hosszellenőrző funkció használatával a *PC-NC* kiszámolja a szerszám végének távolságát a meghatározott nullponttól és eltárolja ezt a paraméterek közé.

### *Mozgatás-Parancsonként*

A *-Léptetés-* menüpont aktív vagy inaktív állapotban lehet.

*Léptető parancsmód* A munkafolyamat megáll minden parancs után, ha a léptetés mód aktív. A munkafolyamat csak az **(F3)** billentyű lenyomásával történő újraindítás után folytatódik. E funkció használatával egyszerűen ellenőrizhetjük az egyes parancsokat és mozgástávokat. A leállás során bármikor lehetőség van léptetéses módról átváltani folyamatos működésre.

# Munka a *PC-NC*-vel

# **3.2.4. PARAMÉTEREK menü**

 A *-Paraméterek-* menü tartalmazza a *PC-NC* összes beállítási lehetőségét Több almenüre oszlik, almenünként több funkcióval.

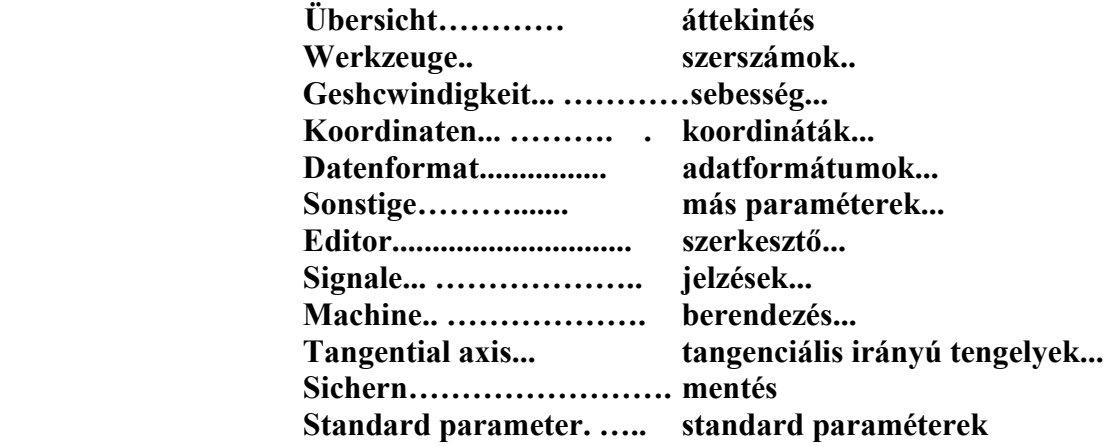

 A *-Paraméterek-* menüt aktiváló gyorsbillentyű a **(P)**. Az egyes paramétereket részletesen magyarázzuk az 5. fejezetben.

#### *Paraméter-áttekintés*

*Áttekintés valamennyi* E funkciót használva teljes áttekintést nyer valamennyi aktuális *paraméterről* paraméterről. A *PC-NC* egy ablakban mutatja meg valamennyi paramétert és a hozzájuk tartozó értékeket.

| 3.00<br>Datei<br>Fahren                                                                                                    | Parameter                                                | Sonderfunktionen<br>Anzeigen           | Copuright              | Burk<br>Ouick-Menü         | 1998 I<br>ewetz<br>Hilfe |
|----------------------------------------------------------------------------------------------------|----------------------------------------------------------|----------------------------------------|------------------------|----------------------------|--------------------------|
| Aktuelle Parametereinstellungen                                                                                                    |                                                          |                                        |                        |                            |                          |
| Parameter stehen in PCMC.SVS und BFLöCHER.SVS<br>Aktuelle Parameter wurden gegenüber den gespeicherten verändert<br>Geschwindigkeiten Achsen |                                                          |                                        |                        |                            |                          |
| Geschwindigkeit manuell schnell                                                                                                    | Eilgeschwindigkeit<br>manuell langsam                    | X/Y<br>50.00<br>15.00<br>0.50          | 35.00<br>12.00<br>0.50 | nn/sek<br>nn/sek<br>nn/sek |                          |
| Geschwindigkeit Referenzfahrt 1<br>Start/Stopp-Geschwindigkeit                                                                               | Referenzfahrt 2<br>Beschleunigungs-/Bremsweg             | 50.00<br>1.00<br>15.00<br>550 Schritte | 40.00<br>1.00<br>10.00 | nn/sek<br>nn/sek<br>nn/sek |                          |
|                                                                                                    | Umschaltzeit<br>Bremsdifferenz                           | 250 msek<br>30 Grad                    |                        |                            |                          |
| REI &CHER_OPT<br><u>hzeige speichern</u>                                                                                                    | BEL 5CHER. SYS BEL 8CHER. URK<br>DOWN PGUP PGDN Blättern |                                        |                        | 18                         | steh<br>hnde             |

3-14 . ábra. A paraméterek áttekintése

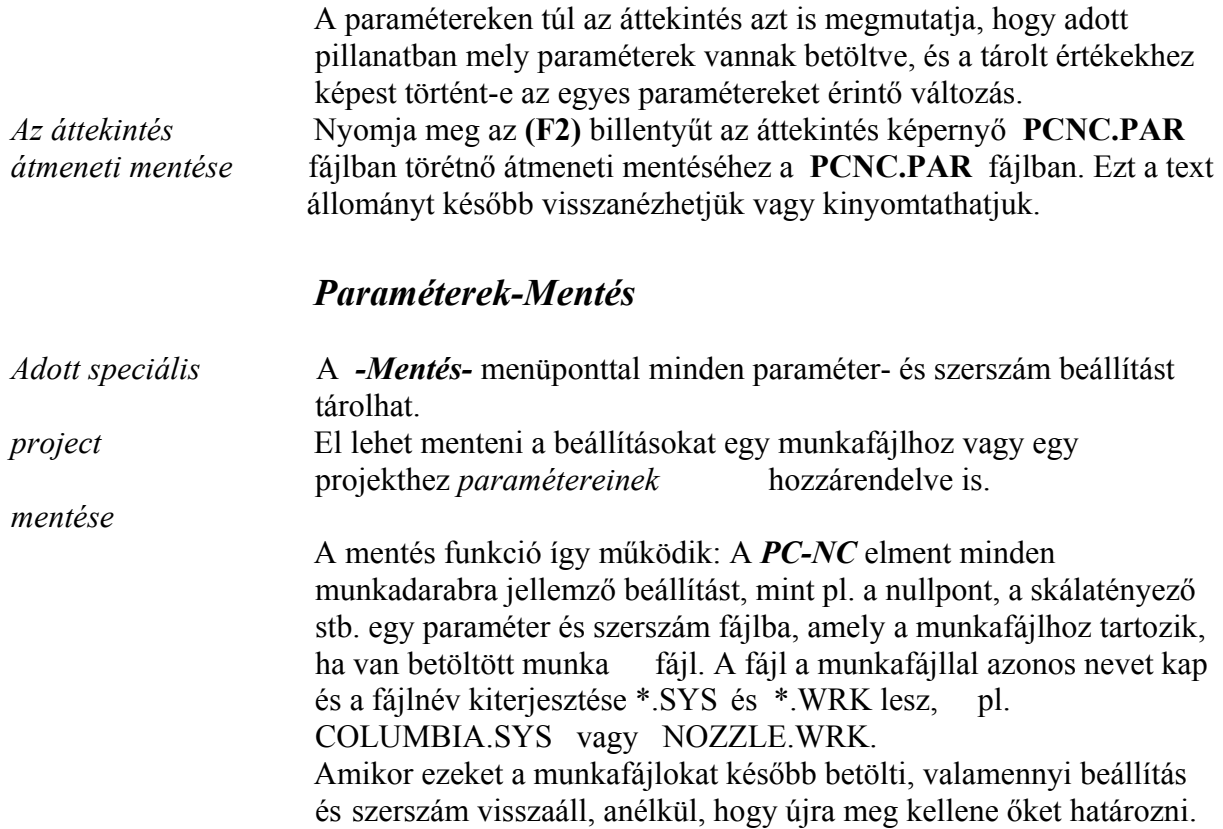

 A berendezés-függő paraméterek, mint a tengely felbontás, határok és referenciakapcsolók vagy a port, mindig el vannak mentve a standard paraméter fájlban, a PCNC.SYS-ben.

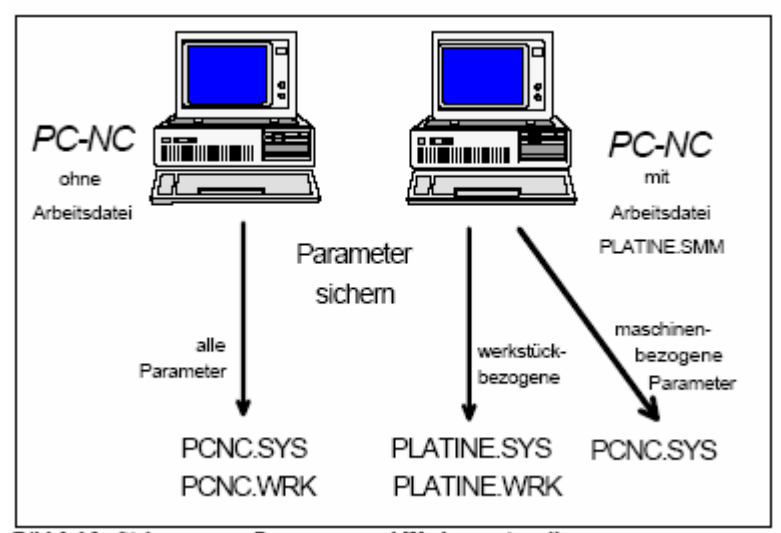

3-15. ábra. A paraméterek és fejbeállítások mentése

 A *-Mentés-* funkció valamennyi beállítást elmenti a betöltött paraméter és szerszám fájlokban (PCNC.SYS és PCNC.WRK), ha a mentés során nincs meghatározott munkafájl.

 A két paraméter-fájllá osztás magában hordozza azt az előnyt, hogy valamennyi berendezés paramétert csak egyszer mentünk el és csak akkor kell menteni ebben a fájlban, ha változás történt.

#### *Paraméterek-Standard paraméterek*

 A *-Standard paraméterek-* funkció a *PC-NC*-ben a program indításakor aktív paraméterek betöltésére szolgál. Ezzel lehetővé válik az előző állapot visszaállítása, ha a paraméterek megváltoztatására irányuló kísérlet sikertelennek bizonyult. A program egyaránt betölti a PCNC.SYS és PCNC.WRK fájlokat vagy a betöltő parancssorban az –s és –w kapcsolókkal meghatározott fájlokat.

# *3.2.5. Különleges funkciók menű*

 A *speciális funkció* menü hozzáférést biztosít két tesztfunkcióhoz, amelyekkel módszeres ellenőrzést lehet futtatni a mechanikus berendezésen hogy megállapítsuk, mely paraméter beállítások helyesek, és melyek vannak optimális állapotban. Ez a menü a helyes és optimális beállításokat tartalmazza:

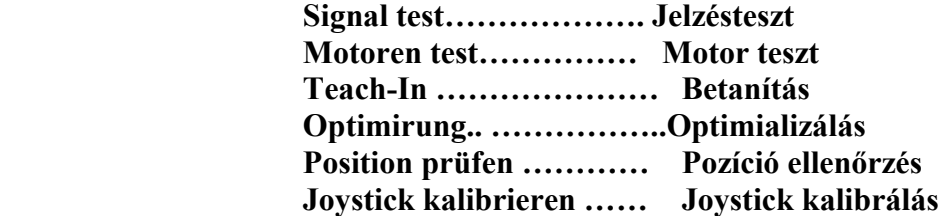

# **KÜLÖNLEGES FUNKCIÓK – JELZÉSTESZT**

 A 8 adatvonal melett, a párhuzamos printerport biztosít még 4 külön kimenetet és 5 bementet a külső jelzéseknek. Az óra- és irányjeleket a léptető motorok a 8 adatvonalon keresztül kapják.

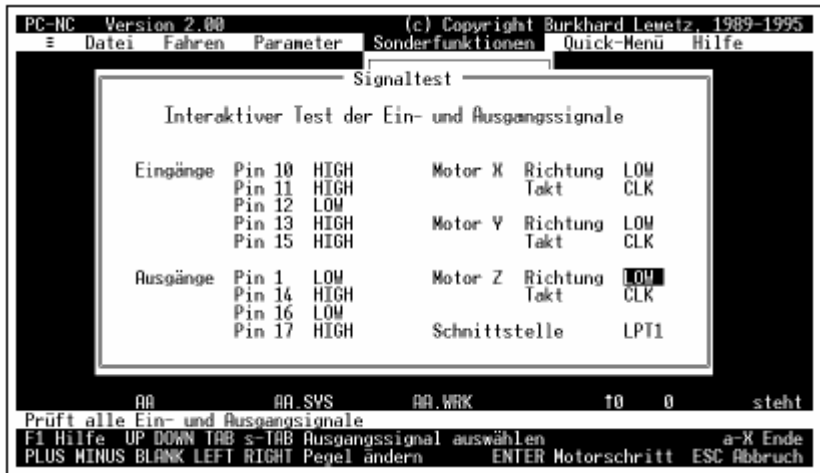

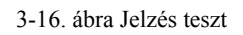

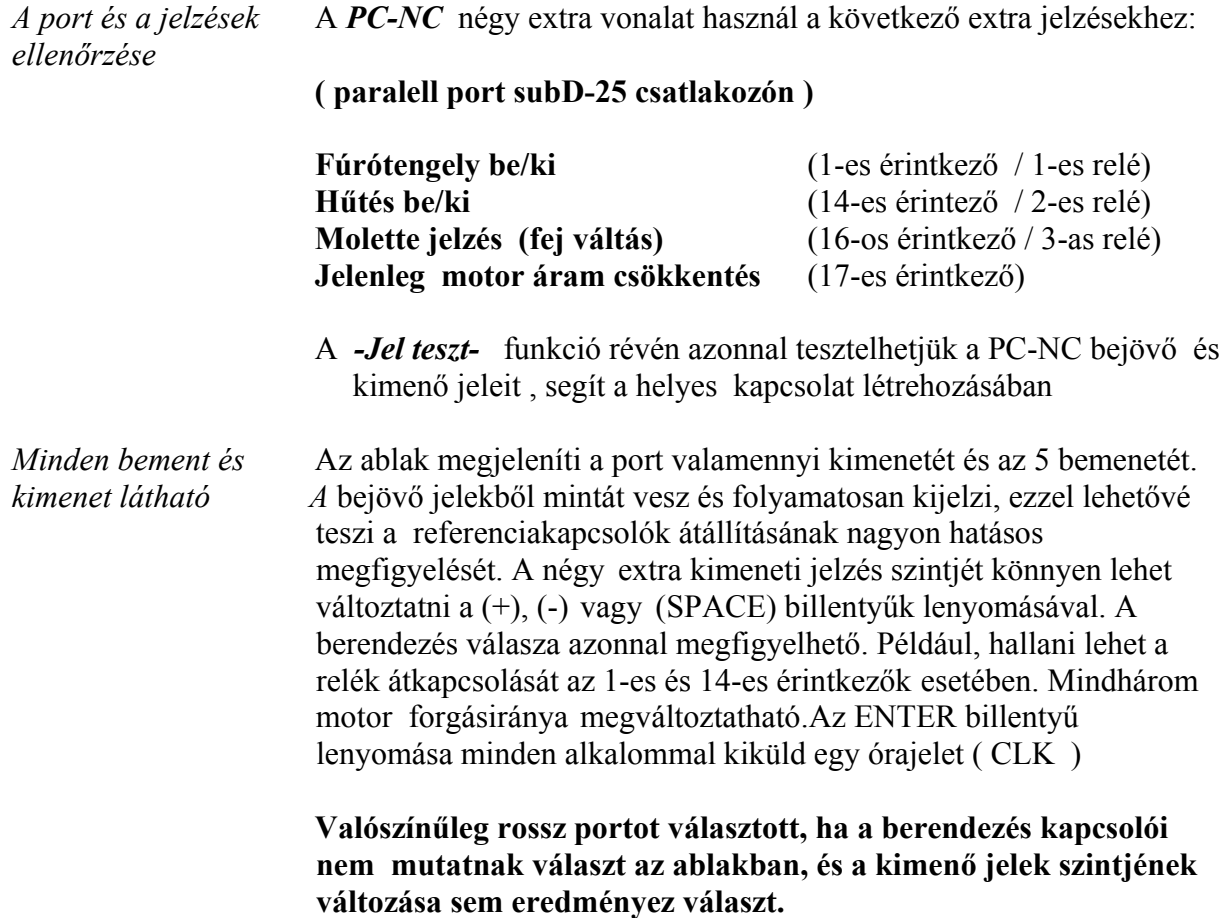

# DEMO